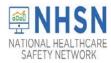

#### DIALYSIS COMPONENT How to ADD and EDIT

Facility CMS Certification Number (CCN) within NHSN

The CDC's National Healthcare Safety Network (NHSN) tracks data reported by dialysis facilities using the assigned CMS Certification Number (CCN), and thus it is imperative to have the accurate CCN listed for each facility. CCNs may also be used as unique identifiers for the facility if the facility participates in data-reporting projects led by partners, such as CMS or the state health department. Below are instructions to add a new facility CCN and to edit an existing or incorrect CCN within the NHSN application.

- To view the instructions on **ADDING** a CCN to the facility, begin on page 1, below.
- To view instructions on **EDITING THE PRE-EXISTING** CCN, begin on **page 6**.

#### I. ADD CMS Certification Number (CCN)

The instructions below demonstrate how to **ADD** a CCN. The **ADD** CCN function is used when the CCN was not entered during NHSN enrollment **or** if the CCN <u>and</u> Effective Date have changed for a facility due to a change in ownership or other reasons.

1. The NHSN facility administrator or a user with NHSN administrative rights must first navigate to the **FACILITY -> FACILITY INFO** tab on the left navigation menu.

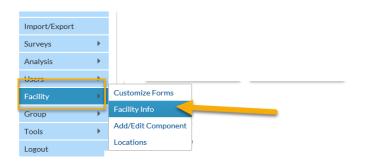

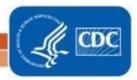

1

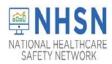

#### 2. Next, on the "Edit Facility Information" page, Click "EDIT CCN"

| NHSN Home      |   | Edit Facility Information                                                               |                                 |     |          |
|----------------|---|-----------------------------------------------------------------------------------------|---------------------------------|-----|----------|
| Alerts         |   |                                                                                         |                                 |     |          |
| Dashboard      |   | Mardaha Bildanada Ah                                                                    |                                 |     |          |
| Reporting Plan | × | Mandatory fields marked with *<br><u>Facility Information Components</u> Contact Inform | ation                           |     |          |
| Resident       | × |                                                                                         |                                 |     |          |
| Event          | × | Facility Information                                                                    |                                 |     |          |
| Summary Data   | × | Facility ID: 11101                                                                      | AHA ID:                         | N/A | ר 📈      |
| COVID-19       |   |                                                                                         |                                 |     |          |
| Import/Export  |   |                                                                                         | CMS Certification Number (CCN): | N/A | Edit CCN |
| Surveys        | × |                                                                                         | Effective Date of CCN:          |     |          |
| Ansheir        |   |                                                                                         | VA Station Code:                | N/A |          |
|                |   |                                                                                         | Object Identifier:              |     |          |

- 3. On the "Edit CCN Records" page, Click "ADD ROW"
- To Add a CCN and Effective Date for the first time (*for example, when a CCN was not entered during enrollment*); **OR**
- To Add a new CCN and new Effective Date when the previously entered CCN has been changed due to new ownership or other reasons.

| Edit CCN Records                                                                                                    |                                                        |                                                      | ×                           |  |  |
|----------------------------------------------------------------------------------------------------|--------------------------------------------------------|------------------------------------------------------|-----------------------------|--|--|
|                                                                                                    | ng CCN make corrections a<br>assigned CCN, Add Row, en | and SAVE.<br>hter CCN and Effective Date             | , and SAVE.                 |  |  |
| Delete                                                                                                    | CCN                                                    | Effective Date                                       | Effective Reporting Quarter |  |  |
|                                                                                                    |                                                        | No records to view                                   |                             |  |  |
| Add Row                                                                                                    |                                                        |                                                      |                             |  |  |
| NOTE: The CCN Effective Date is used by NHSN to determine which data should be shared with CMS for a given reporting deadline. Your facility's CCN Effective Date should be the date the facility first received the CCN from CMS. Your facility's data will be shared with CMS from the CCN Effective Date moving forward. |                                                        |                                                      |                             |  |  |
|                                                                                                    |                                                        | ote only applies to facilit<br>CMS reporting mandate | Source Class                |  |  |

National Center for Emerging and Zoonntic Infectious Diseases Division of Healthcare Quality Promotion

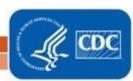

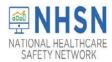

#### Example A: Facility with no pre-existing CCN in NHSN

| Edit CCN Records        |                                                  |                                          | (                                                                                    | ×  |
|-------------------------|--------------------------------------------------|------------------------------------------|--------------------------------------------------------------------------------------|----|
| 5                       | CCN make corrections a<br>signed CCN, Add Row, e | and SAVE.<br>nter CCN and Effective Date | , and SAVE.                                                                          |    |
| Delete                  | <u>CCN</u>                                       | Effective Date                           | Effective Reporting Quarter                                                          |    |
|                         |                                                  | No records to view                       |                                                                                      | ٦. |
| Add Row                 |                                                  |                                          |                                                                                      |    |
| deadline. Your facility | •                                                | d be the date the facility first re      | be shared with CMS for a given reporting<br>ceived the CCN from CMS. Your facility's |    |
|                         |                                                  |                                          | Save Close                                                                           |    |

#### Example B: Facility that needs to Add a new CCN when a pre-existing CCN has changed

| Edit CCN Records                                                                                                    |                                                      |                |                             |  |  |
|----------------------------------------------------------------------------------------------------|------------------------------------------------------|----------------|-----------------------------|--|--|
|                                                                                                    | ing CCN make corrections a assigned CCN, Add Row, er |                | , and SAVE.                 |  |  |
| Delete                                                                                                    | <u>CCN</u>                                           | Effective Date | Effective Reporting Quarter |  |  |
|                                                                                                    | 123456                                               | 04/23/2020     | 2020Q2                      |  |  |
| Add Row                                                                                                    |                                                      |                |                             |  |  |
| NOTE: The CCN Effective Date is used by NHSN to determine which data should be shared with CMS for a given reporting deadline. Your facility's CCN Effective Date should be the date the facility first received the CCN from CMS. Your facility's data will be shared with CMS from the CCN Effective Date moving forward. |                                                      |                |                             |  |  |
|                                                                                                    |                                                      |                | Save Close                  |  |  |

#### **Important Notes:**

- The footnote message may not be applicable to dialysis facilities without CMS reporting requirements.
- Do not delete a row with an existing CCN and Effective date, unless data was entered in error. This is important as data may be associated with the pre-existing *CCN*. Instead, ADD a new row to enter the new *CCN* and the new *Effective Date*.

3

National Center for Emerging and Zoonntic Infectious Diseases Division of Healthcare Quality Promotion

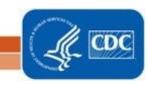

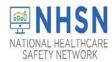

4. After adding the facility CCN and Effective Date, Click "SAVE"

| Edit CCN Records                                                                                                    |                                                      |                                          |                             |  |  |
|----------------------------------------------------------------------------------------------------|------------------------------------------------------|------------------------------------------|-----------------------------|--|--|
|                                                                                                    | ing CCN make corrections a assigned CCN, Add Row, er | and SAVE.<br>hter CCN and Effective Date | , and SAVE.                 |  |  |
| Delete                                                                                                    | <u>CCN</u>                                           | Effective Date                           | Effective Reporting Quarter |  |  |
|                                                                                                    | 123456                                               | 04/23/2020                               | 2020Q2                      |  |  |
| Add Row                                                                                                    |                                                      |                                          |                             |  |  |
| NOTE: The CCN Effective Date is used by NHSN to determine which data should be shared with CMS for a given reporting deadline. Your facility's CCN Effective Date should be the date the facility first received the CCN from CMS. Your facility's data will be shared with CMS from the CCN Effective Date moving forward. |                                                      |                                          |                             |  |  |
|                                                                                                    |                                                      |                                          | Save Close                  |  |  |

5. You will receive an Alert pop up box to acknowledge that the entered CCN was saved successfully. Click "OK"

| Edit CCN Records                                                                                                    |                                                   |                                                        |
|----------------------------------------------------------------------------------------------------|---------------------------------------------------|--------------------------------------------------------|
|                                                                                                    | ng CCN make correction:<br>assigned CCN, Add Row, | s and SAVE.<br>enter CCN and Effective Date, and SAVE. |
| Delete                                                                                                    | CCN                                               |                                                        |
|                                                                                                    | 123456                                            | Alert                                                  |
| Add Row                                                                                                    |                                                   | CCN saved successfully.                                |
| NOTE: The CCN Effective Date is used by NHS<br>deadline. Your facility's CCN Effective Date sh<br>data will be shared with CMS from the CCN Eff |                                                   | Cert saved successfully.                               |
|                                                                                                    |                                                   | ок                                                     |
|                                                                                                    |                                                   | 4                                                      |
| National Cent                                                                                                    | ter for Emerging and Zoonoti                      | ic Infectious Diseases                                 |

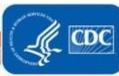

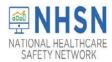

# DIALYSIS COMPONENT How to ADD and EDIT

Facility CMS Certification Number (CCN) within NHSN

6. Click "CLOSE" button, which will return you to "Edit Facility Information" page

| Edit CCN Reco                                                                                                    | Edit CCN Records                                              |                |                             |  |  |  |
|----------------------------------------------------------------------------------------------------|---------------------------------------------------------------|----------------|-----------------------------|--|--|--|
|                                                                                                    | isting CCN make corrections a<br>vly assigned CCN, Add Row, e |                | , and SAVE.                 |  |  |  |
| Delete                                                                                                    | CCN                                                           | Effective Date | Effective Reporting Quarter |  |  |  |
|                                                                                                    | 123456                                                        | 04/23/2020     | 2020Q2                      |  |  |  |
| Add Row                                                                                                    |                                                               |                |                             |  |  |  |
| NOTE: The CCN Effective Date is used by NHSN to determine which data should be shared with CMS for a given reporting deadline. Your facility's CCN Effective Date should be the date the facility first received the CCN from CMS. Your facility 's data will be shared with CMS from the CCN Effective Date moving forward. |                                                               |                |                             |  |  |  |
|                                                                                                    |                                                               |                | Save Close                  |  |  |  |

7. **VERIFY** that the newly added CCN and/or effective date values are correctly listed

| Edit Facility Information                                                             |                                                                                    |     |
|---------------------------------------------------------------------------------------|------------------------------------------------------------------------------------|-----|
| Mandatory fields marked with *<br>Facility Information Components Contact Information |                                                                                    |     |
| Facility Information                                                                  |                                                                                    |     |
| Facility ID : 1                                                                       | CMS Certification Number (CCN): 123456<br>Effective Date of CCN: 04/23/2020 2020Q2 | CCN |
|                                                                                       | VA Station Code: N/A                                                               |     |
|                                                                                       | Object dentitier.                                                                  |     |

### YOU HAVE SUCCESSFULLY ADDED A CCN TO NHSN

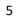

National Center for Emerging and Zonnotic Infectious Diseases Division of Healthcare Quality Promotion

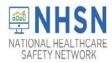

#### II. EDIT an Existing CMS Certification Number (CCN)

The instructions below include how to **EDIT** an existing facility CCN when the existing CCN and/or "*Effective Date*" is incorrect or incomplete (for example, data entry error).

1. The NHSN facility administrator or a designated user with NHSN administrative rights should navigate to the **FACILITY -> FACILITY INFO** tab on the left navigation menu.

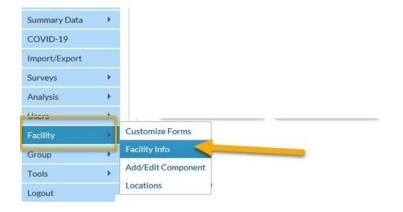

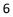

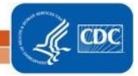

National Center for Emerging and Zonnotic Infectious Diseases Division of Healthcare Quality Promotion

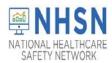

2. Next, on the "Edit Facility Information" page, Click "EDIT CCN"

| NHSN Home      |   | Edit Facility Information                                                                                  |                                   |            |        |          |
|----------------|---|----------------------------------------------------------------------------------------------------|-----------------------------------|------------|--------|----------|
| Alerts         |   |                                                                                                    |                                   |            |        |          |
| Dashboard      |   |                                                                                                    |                                   |            |        |          |
| Reporting Plan | • | Mandatory fields marked with *<br><u>Facility Information</u> <u>Components</u> <u>Contact Information</u> |                                   |            |        | _        |
| Resident       | • |                                                                                                    |                                   |            |        |          |
| Event          | • | Facility Information                                                                                       |                                   |            |        |          |
| Summary Data   | • | Facility ID: 11101                                                                                         | F                                 |            |        |          |
| COVID-19       |   |                                                                                                    | AHA ID:                           | N/A        |        |          |
| Import/Export  |   |                                                                                                    | CMS Certification Number (CCN): 1 | 123456     |        | Edit CCN |
| Surveys        | • |                                                                                                    | Effective Date of CCN: 0          | )4/23/2020 | 2020Q2 |          |
| Anahole        |   |                                                                                                    | VA Station Code:                  | N/A        |        |          |
|                |   |                                                                                                    | Object Identifier:                |            |        |          |
|                |   | -                                                                                                    |                                   |            |        |          |

3. On the "*Edit CCN Records*" page, click on the dialogue box below *CCN* and/or *Effective Date* and **MAKE CORRECTIONS** directly inside the box (CCN and/or Effective Date)

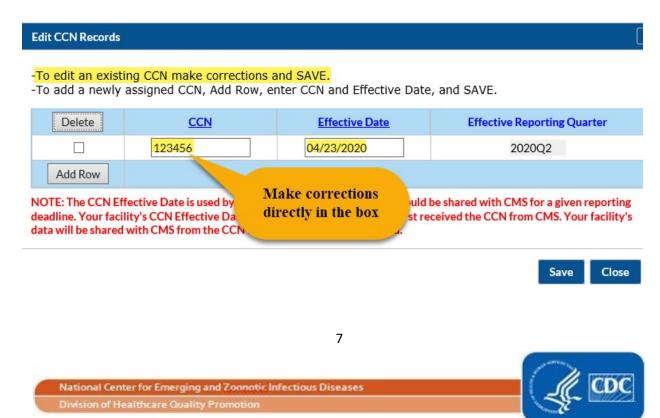

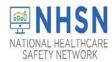

4. After edits are completed, Click "SAVE"

| OTE: The CCN Effect<br>adline. Your facility<br>ata will be shared wit | th CMS fro. Th | e note only applies to faci<br>ith CMS reporting manda |                             |
|------------------------------------------------------------------------|----------------|--------------------------------------------------------|-----------------------------|
| Add Row                                                                |                |                                                        |                             |
|                                                                        | 123467 ×       | 04/23/2020                                             | 2020Q2                      |
| Delete                                                                 | CCN            | Effective Date                                         | Effective Reporting Quarter |

5. You will receive an Alert pop up box to acknowledge the entered CCN was saved successfully. **Click "OK**"

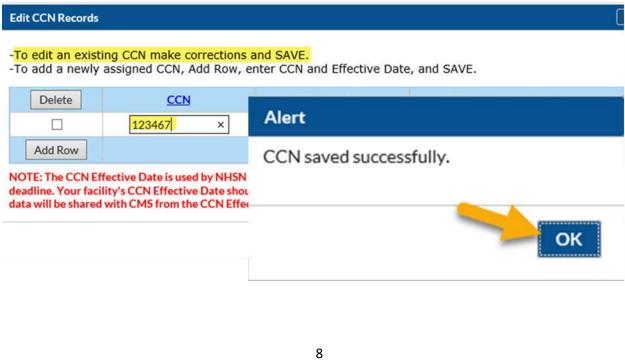

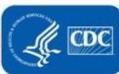

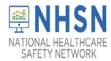

6. Click "CLOSE" button, which will return you to the "Edit Facility Information" page

| Edit CCN Records    |                                                      |                                     |                                                                                                    |  |  |
|---------------------|------------------------------------------------------|-------------------------------------|----------------------------------------------------------------------------------------------------|--|--|
|                     | ing CCN make corrections a assigned CCN, Add Row, er |                                     | , and SAVE.                                                                                        |  |  |
| Delete              | <u>CCN</u>                                           | Effective Date                      | Effective Reporting Quarter                                                                        |  |  |
|                     | 123467 ×                                             | 04/23/2020                          | 2020Q2                                                                                             |  |  |
| Add Row             |                                                      |                                     |                                                                                                    |  |  |
| deadline. Your faci | -                                                    | d be the date the facility first re | be shared with CMS for a given reporting<br>ceived the CCN from CMS. Your facility's<br>Save Close |  |  |

7. VERIFY that the newly edited CCN and/or Effective Date values are correctly listed

| Edit Facility Informatio                                                | n                                               |
|-------------------------------------------------------------------------|-------------------------------------------------|
| Mandatory fields marked with *<br>Facility Information Components Conta | <u>ct Information</u>                           |
| Facility Information                                                    |                                                 |
| Facility ID :                                                           |                                                 |
|                                                                         | CMS Certification Number (CCN): 123467 Edit CCN |
|                                                                         | Effective Date of CCN: 04/23/2020 2020Q2        |
|                                                                         | VA Station Code: N/A                            |
|                                                                         | Object Identifier:                              |
|                                                                         |                                                 |
|                                                                         |                                                 |

# YOU HAVE SUCCESSFULLY EDITED AN

#### **EXISTING CCN IN NHSN**

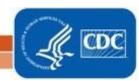

National Center for Emerging and Zoonntic Infectious Diseases Division of Healthcare Quality Promotion